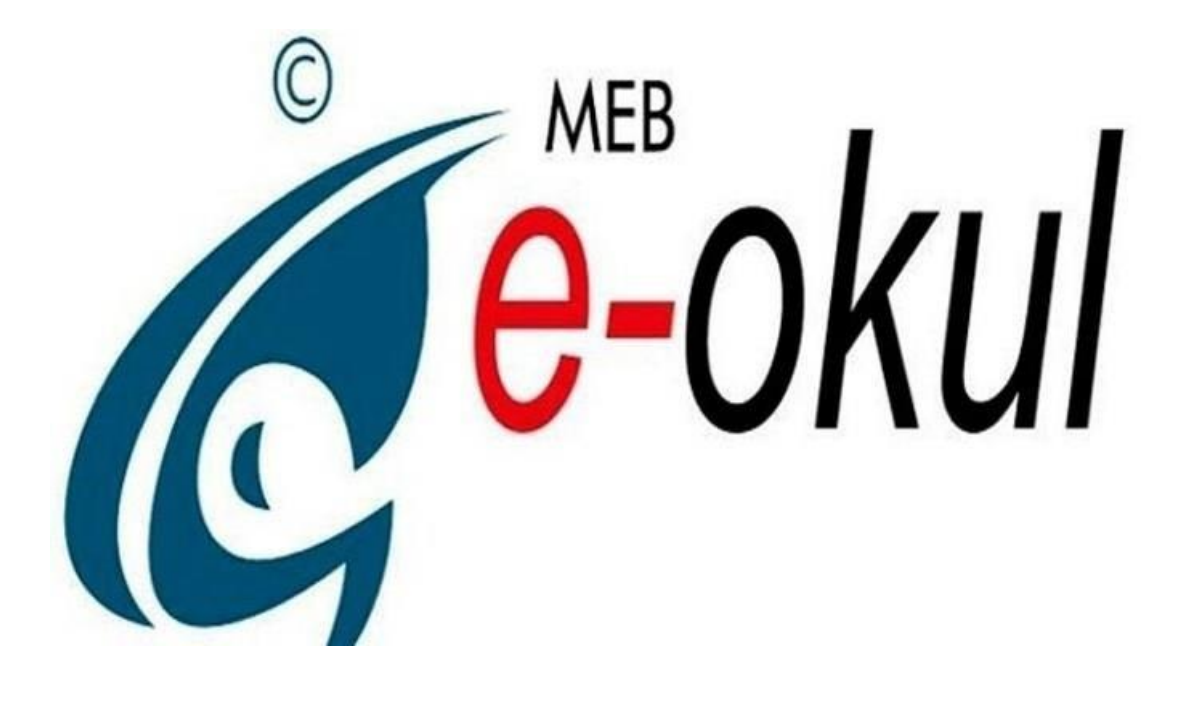

# **E-OKUL YÖNETİM BİLGİ SİSTEMİ ORTAÖĞRETİM ÖĞRENCİ İŞLEMLERİ MODÜLÜ**

**BİLGİLENDİRME REHBERİ**

**2019**

# **ÖĞRENCİ BİLGİLERİ**

## **1-Öğrenci Bilgileri**

- **Öğrenci Arama**
- **Hızlı Öğrenci Bilgisi**

# **2-Öğrenci Dosya Bilgileri**

- **Öğrenci Bilgileri**
- **Genel Bilgileri**
- **Özel Bilgiler**
- **Nüfus Bilgileri**
- **Veli Bilgileri**
- **Baba Bilgileri**
- **Anne Bilgileri**
- **Kardeş Bilgileri**
- **Ayrılma İşlemleri**
- **Özürsüz Devamsızlık**
- **Özürlü Devamsızlık**
- **Öğrenci Devamsızlık Listesi**
- **Öğrenci Not Listesi**

## **3-Öğrenci Not Bilgileri**

**Ders Notu Girişi**

#### **4-Denklik İşlemleri**

**Denklik İşlemleri**

## **5-Öğrenci Disiplin İşlemleri**

#### **Disiplin Cezası Bilgileri**

#### **6-Alan / Dal Değişikliği**

**Alan/Dal Değişikliği**

## **7-Öğrencinin Aldığı Belgeler**

**Aldığı Belgeler** 

# **Öğrenci Bilgileri**

**Öğrenci Arama**

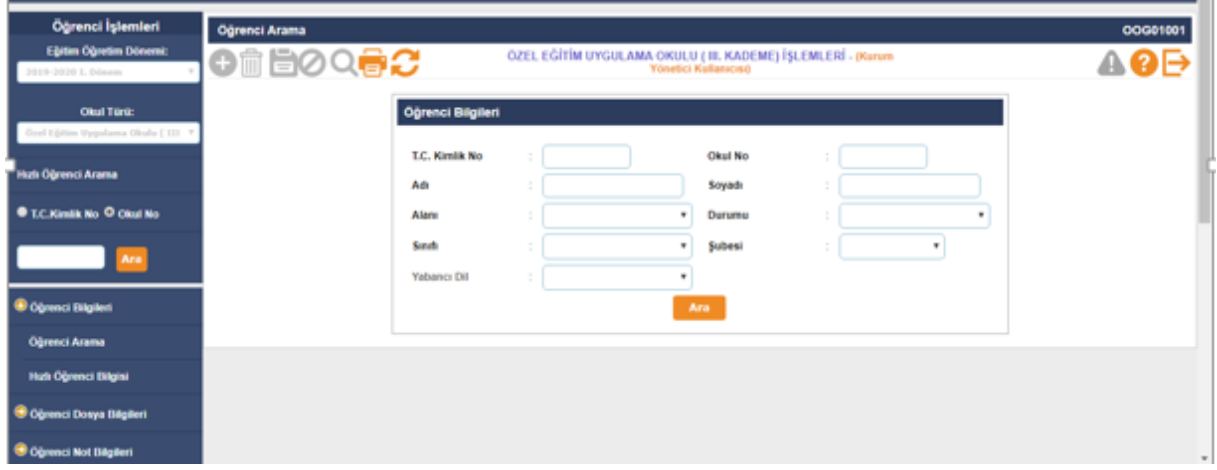

 **Öğrenci İşlemleri Modülüne girildiğinde Öğrenci Arama ekranı açılır. Öğrencinin T.C. Kimlik numarası, okul numarası, adı, soyadı, sınıf, şube ve durumu alanlarına göre arama yapılabilir. Bu alanlardan sadece birisi seçilerek arama yapılabildiği gibi birden fazla seçilerek de arama yapılabilir.**

**ÖNEMLİ UYARI: Arama sonuçları yetkiler doğrultusunda görüntülenir. Sisteme giren kullanıcı hangi okul türlerinde yetki sahibiyse o türler okul türü alanında listelenir. Yapılan arama o anda seçili olan kurum türü içinde yapılır. Seçilmiş olan tür araç çubuğu üzerinde gösterilir. Öğretmen kullanıcıları arama sonucunda dersine girdikleri öğrencileri görebilirler. Diğer öğrenci bilgilerini göremezler. Müdür yardımcıları yetkilendirme yapılırken hangi türler için yetkilendirildilerse o türde arama sonuçlarını görebilirler. Sol menüde bulunan T.C. Kimlik Numarası ve Okul Numarası alanları kullanılarak da öğrenci arama işlemi yapılabilir.**

- **Hızlı Öğrenci Arama**
- **Arama yapmak için hazırlanmış bir alandır. Eğer bilgilerini görüntülemek istediğiniz öğrencinin TC Kimlik numarası veya okul numarasından herhangi birini biliyorsanız bu alanı kullanarak daha hızlı bir arama gerçekleştirebilirsiniz.**

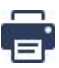

 **Raporlama sayfasında aşağıda belirtilen raporlamalar yapılabilir.**

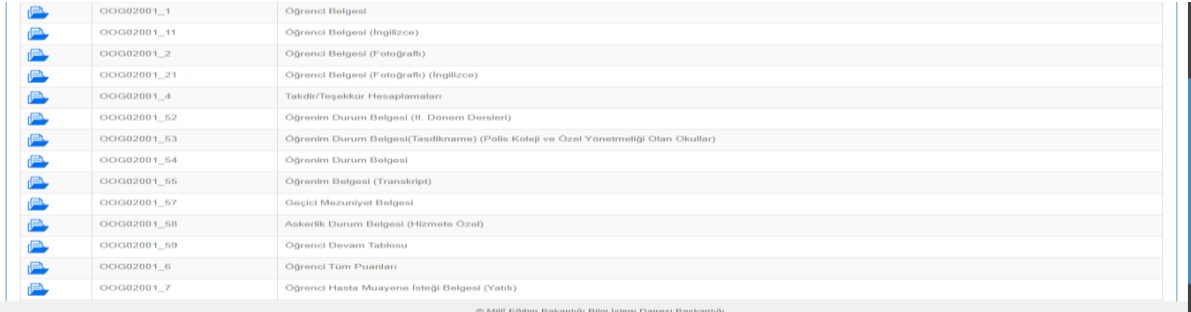

## **Öğrenci Dosya Bilgileri**

**Öğrenci Bilgileri**

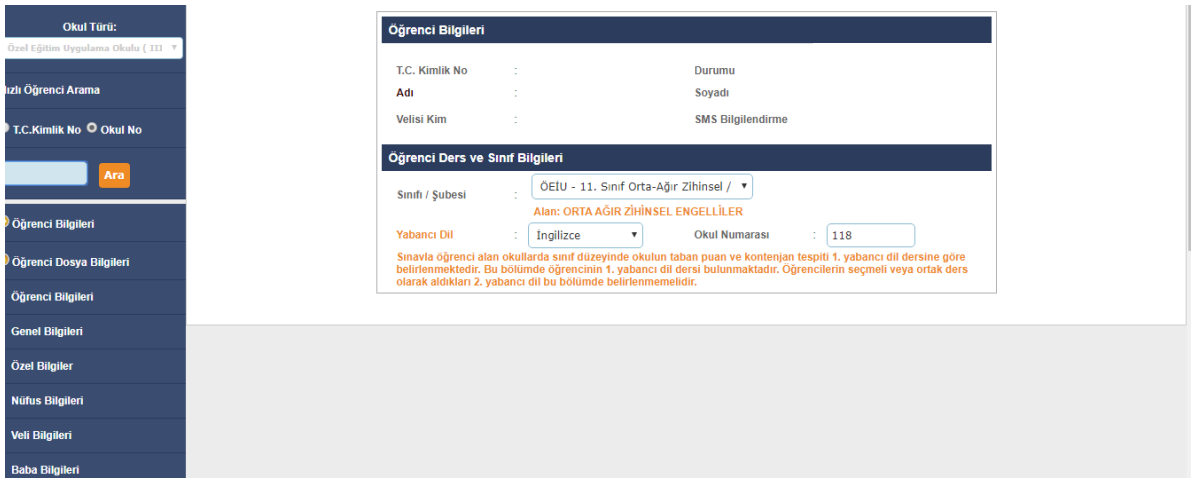

- **Yabancı dil dersine göre belirlenmektedir. Bu bölümde öğrencinin 1 yabancı dil dersi bulunmaktadır. Öğrencilerin seçmeli veya ortak ders olarak aldıkları 2. yabancı dil bu bölümde belirlenmemelidir.**
	- **Bu ekranda giriş yetkisi okul müdürlüklerindedir.**

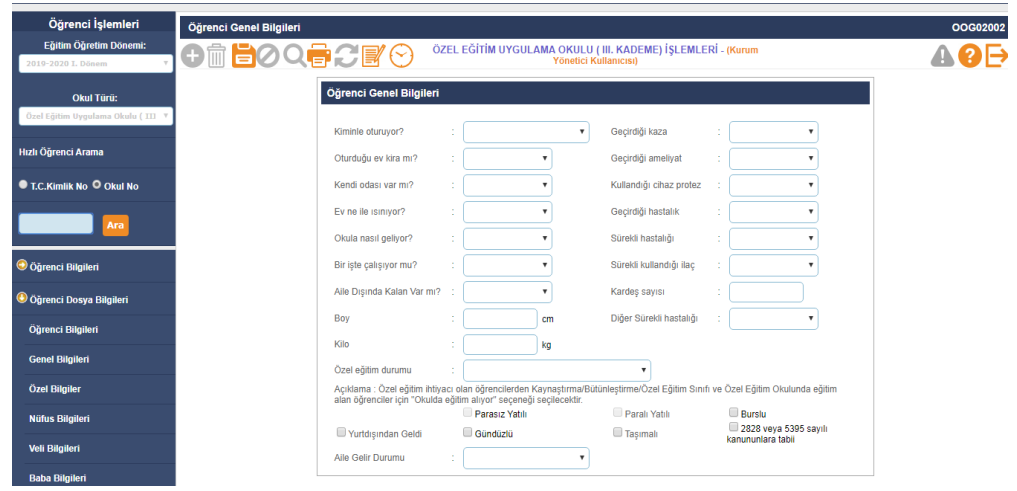

**Genel Bilgiler**

**Bu sayfada öğrenciye ait bilgilerin güncellendiği ekrandır.**

**Kiminle Oturuyor? : Bilgilerini görüntülediğiniz öğrencinin kaldığı yeri seçebileceğiniz alandır.**

**Oturduğu Ev Kira mı? : Bilgilerini görüntülediğiniz öğrencinin kaldığı eve ait bilgileri seçebileceğiniz alandır.**

**Kendi Odası Var mı? : Bilgilerini görüntülediğiniz öğrencinin evinde kendisine ait odası olup olmadığını seçebileceğiniz alandır.** 

**Ev Ne İle Isınıyor? : Bilgilerini görüntülediğiniz öğrencinin kaldığı evin ısıtma türünü** 

**seçebileceğiniz alandır.**

**Okula Nasıl Geliyor? : Bilgilerini görüntülediğiniz öğrencinin okula geliş türünü seçebileceğiniz alandır.** 

**Bir İşte Çalışıyor mu? : Bilgilerini görüntülediğiniz öğrencinin okul dışında çalışıp çalışmadığını seçebileceğiniz alandır.** 

**Aile Dışında Kalan Var mı? : Bilgilerini görüntülediğiniz öğrencinin kaldığı yerde aile dışında herhangi birinin bulunup bulunmadığının seçilebildiği alandır.**

**Geçirdiği Kaza: Bilgilerini görüntülediğiniz öğrencinin herhangi bir kaza geçirip geçirmediğini seçebileceğiniz alandır.** 

**Geçirdiği Ameliyat: Bilgilerini görüntülediğiniz öğrencinin herhangi bir ameliyat geçirip geçirmediğini seçebileceğiniz alandır.**

**Kullandığı Cihaz Protez: Bilgilerini görüntülediğiniz öğrencinin herhangi bir cihaz veya protez kullanıp kullanmadığını seçebileceğiniz alandır.** 

**Geçirdiği Hastalık: Bilgilerini görüntülediğiniz öğrencinin herhangi bir hastalık geçirip geçirmediğini seçebileceğiniz alandır.**

**Sürekli Hastalık: Bilgilerini görüntülediğiniz öğrencinin sürekli bir hastalığının olup olmadığını seçebileceğiniz alandır.** 

**Sürekli Kullandığı İlaç: Bilgilerini görüntülediğiniz öğrencinin sürekli bir ilaç kullanıp kullanmadığını seçebileceğiniz alandır.** 

**Boy: Bilgilerini görüntülediğiniz öğrencinin boyunu girebileceğiniz alandır.** 

**Kilo: Bilgilerini görüntülediğiniz öğrencinin kilosunu girebileceğiniz alandır.** 

**Kardeş Sayısı: Bilgilerini görüntülediğiniz öğrencinin kardeş sayısını girebileceğiniz alandır.** 

**Aile Gelir Durumu: Bilgilerini görüntülediğiniz öğrencinin ailesine ait gelir durumu düzeyini seçebileceğiniz alandır.** 

**Şehit Çocuğu, Yatılı, Burslu, 2828 SHÇEK Kanununa Tabii, Yurt Dışından Geldi, Gündüzlü,** 

**Taşımalı: Bilgilerini görüntülediğiniz öğrencinin durumuna uygun seçenekleri bu alanların solunda bulunan kutucukları işaretleyerek belirtebileceğiniz alanlardır.**

 **Ayrıca Bu menüde Özel eğitim ihtiyacı olan öğrencilerden Kaynaştırma/Bütünleştirme/Özel Eğitim Sınıfı ve Özel Eğitim Okulunda eğitim alan öğrenciler için "Okulda eğitim alıyor" seçeneği , hastane ve evde eğitim , okulda grup eğitimine hazırlık alan öğrenciler seçilebilmektedir.**

**Bu ekranda giriş yetkisi okul müdürlüklerindedir.**

# **Özel Bilgiler**

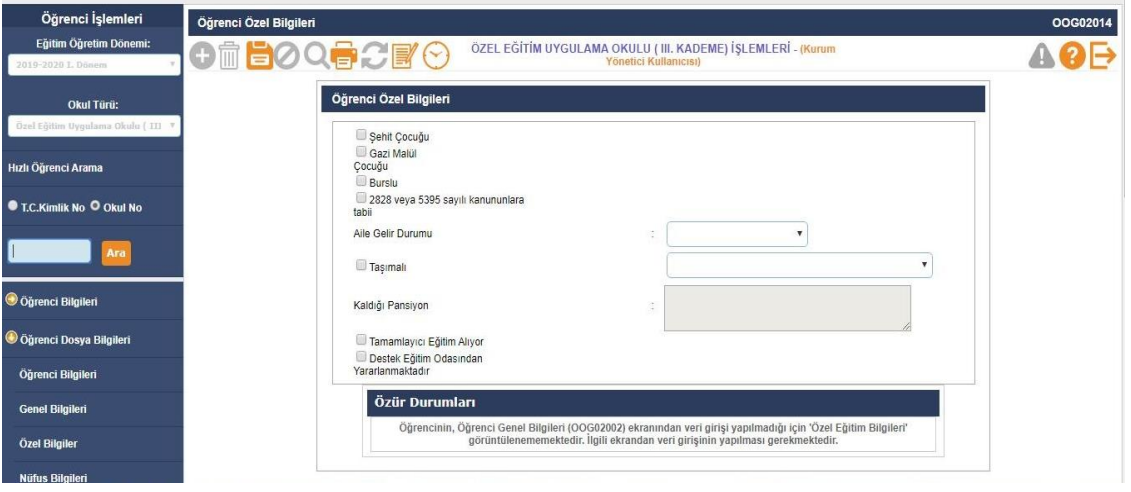

- **Bu menüden öğrencinin Rehberlik Araştırma Merkezi Değerlendirme Kurul Kararının görüntülendiği ilgili öğrencinin şehit çocuğu, gazi malül çocuğu, burslu ve 2828 veya 5395 sayılı kanunlara tabi olup olmadığı ile destek eğitim alıp almadığı ile ilgili işlem yapılabilmektedir.**
- **Bu ekranda özür durumları notunda "MEBBİS RAM modülündeki öğrenim kademesi ile e-okuldaki kademesi farklıdır" uyarısı çıkarsa ilgili öğrencinin ilgili RAM'a yönlendirilmesi yapılmalıdır.**
- **Öğrencinin, Öğrenci Genel Bilgileri (OOG02002) ekranından veri girişi yapılmadığı için 'Özel Eğitim Bilgileri' görüntülenememektedir. İlgili ekrandan veri girişinin yapılması gerekmektedir.**
- **Bu ekranda giriş yetkisi okul müdürlüklerindedir.**

#### **Nüfus Bilgileri**

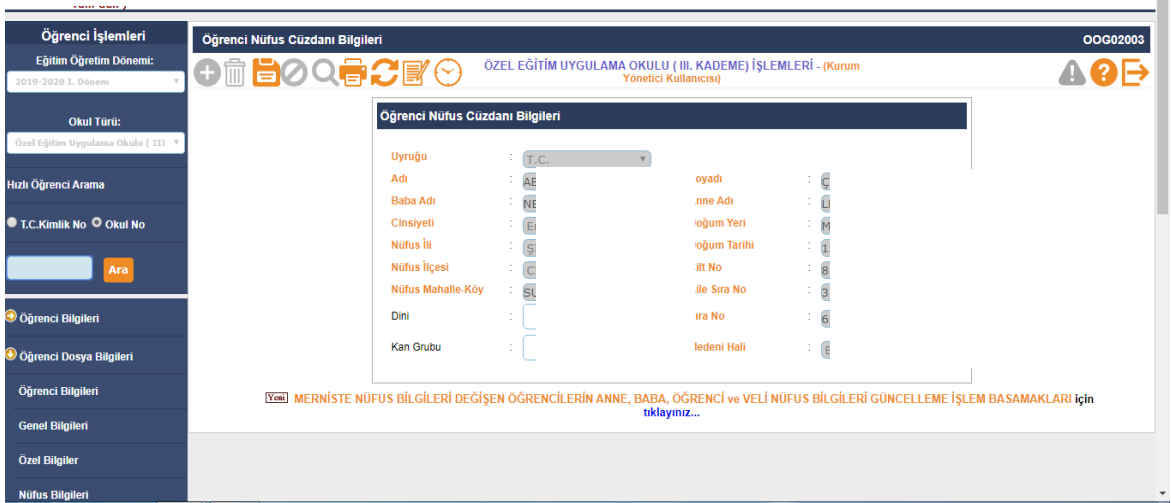

 $\sim$ 

- **Mernis Sisteminden otomatik olarak bilgiler gelmektedir. Güncelleme yapmak için yenile butonuna basılmalıdır.**
- **Bu ekranda giriş yetkisi okul müdürlüklerindedir.**

#### **Veli Bilgileri**

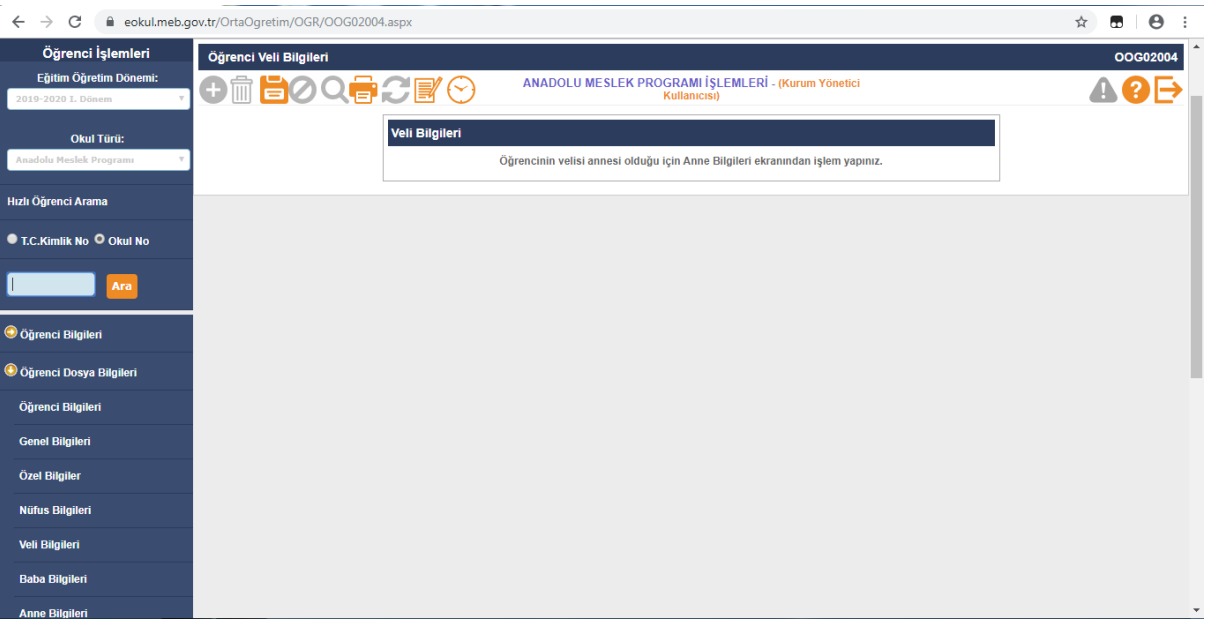

- **Bu menüde öğrenci velisine ait bilgilerin girilmesi işlemi gerçekleştirilmektedir. Eğer öğrenci velisi öğrencinin anne veya babasından biri ise anne ve babası için diğer sayfalarda bilgi girişi yapılacağı için bu kısımda ayrıca doldurmanıza gerek yoktur.**
- **Öğrenci Bilgileri giriş ekranında seçilen veli bilgileri bu ekranda yansır.**

#### **Baba Bilgileri**

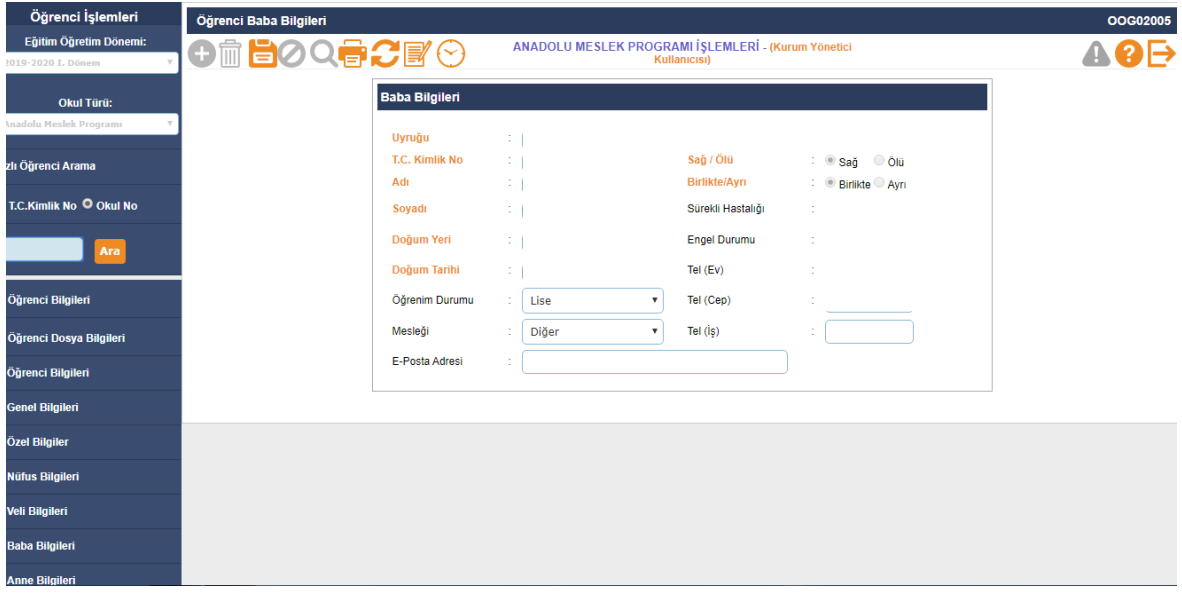

**Bu sayfada öğrencinin babasına ait bilgilerin girilmesi işlemi gerçekleştirilmektedir.** 

**Öğrenim Durumu: Bilgilerini görüntülediğiniz öğrencinin babasına ait öğrenim durumu bilgisini girebileceğiniz alandır.**

**Mesleği: Bilgilerini görüntülediğiniz öğrencinin babasına ait meslek bilgisini girebileceğiniz alandır.** 

**E-Posta Adresi: Bilgilerini görüntülediğiniz öğrencinin eğer varsa babasına ait eposta adresini girebileceğiniz alandır.**

**Sağ/Ölü: Bilgilerini görüntülediğiniz öğrencinin babasının hayatta olup olmadığı bilgisini girebileceğiniz alandır.** 

**Birlikte/Ayrı: Bilgilerini görüntülediğiniz öğrencinin anne ve babasının birlikte olup olmadığı bilgisini girebileceğiniz alandır.** 

**Sürekli Hastalığı: Bilgilerini görüntülediğiniz öğrencinin babasının sürekli bir hastalığının olup olmadığı bilgisini girebileceğiniz alandır.** 

**Engel Durumu: Bilgilerini görüntülediğiniz öğrencinin babasının fiziksel bir özrünün olup olmadığı bilgisini girebileceğiniz alandır.** 

**Tel (Ev), (Cep), (İş): Bilgilerini görüntülediğiniz öğrencinin babasına ait ev, cep, iş telefon bilgilerini girebileceğiniz alanlardır.**

**Bu ekranda kayıt yetkisi okul müdürlüklerindedir.**

#### **Anne Bilgileri**

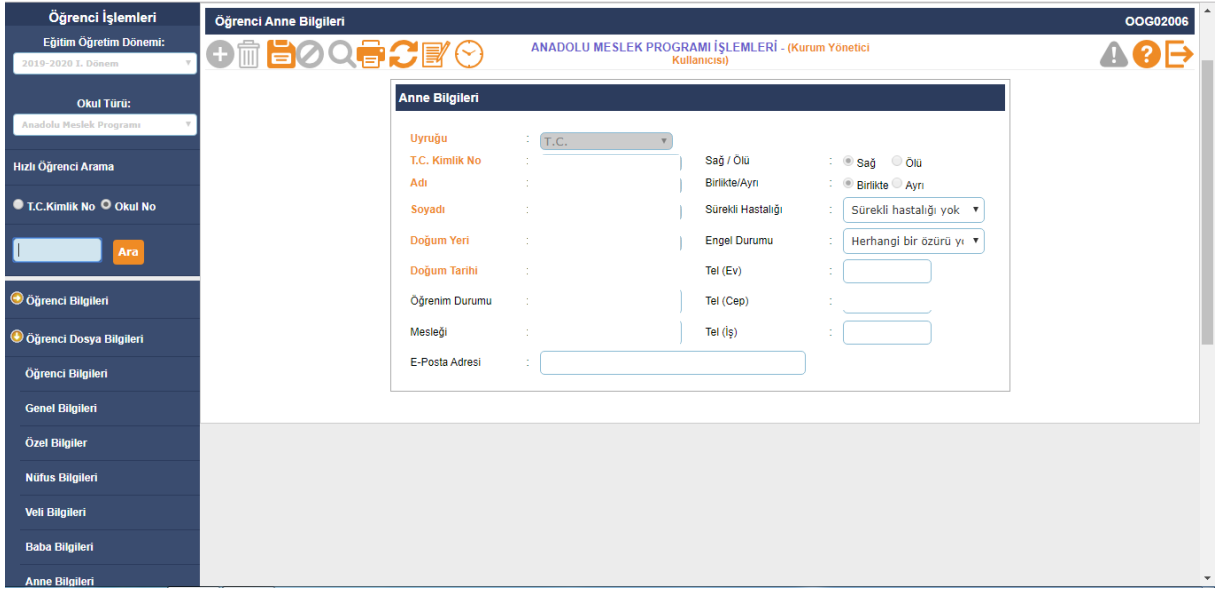

 **Bu sayfada öğrencinin annesine ait bilgilerin girilmesi işlemi gerçekleştirilmektedir.** 

**Öğrenim Durumu: Bilgilerini görüntülediğiniz öğrencinin annesine ait öğrenim durumu bilgisini girebileceğiniz alandır.** 

**Mesleği: Bilgilerini görüntülediğiniz öğrencinin annesine ait meslek bilgisini girebileceğiniz alandır.** 

**E-Posta Adresi: Bilgilerini görüntülediğiniz öğrencinin eğer varsa annesine ait eposta adresini girebileceğiniz alandır.** 

**Sağ/Ölü: Bilgilerini görüntülediğiniz öğrencinin annesinin hayatta olup olmadığı bilgisini girebileceğiniz alandır.** 

**Birlikte/Ayrı: Bilgilerini görüntülediğiniz öğrencinin anne ve babasının birlikte olup olmadığı bilgisini girebileceğiniz alandır.** 

**Sürekli Hastalığı: Bilgilerini görüntülediğiniz öğrencinin annesinin sürekli bir hastalığının olup olmadığı bilgisini girebileceğiniz alandır.**

**Engel Durumu: Bilgilerini görüntülediğiniz öğrencinin annesinin fiziksel bir özrünün olup olmadığı bilgisini girebileceğiniz alandır.** 

**Tel (Ev), (Cep), (İş): Bilgilerini görüntülediğiniz öğrencinin annesine ait ev, cep, iş telefon bilgilerini girebileceğiniz alanlardır.**

**Bu ekranda kayıt yetkisi okul müdürlüklerindedir.**

## **Kardeş Bilgileri**

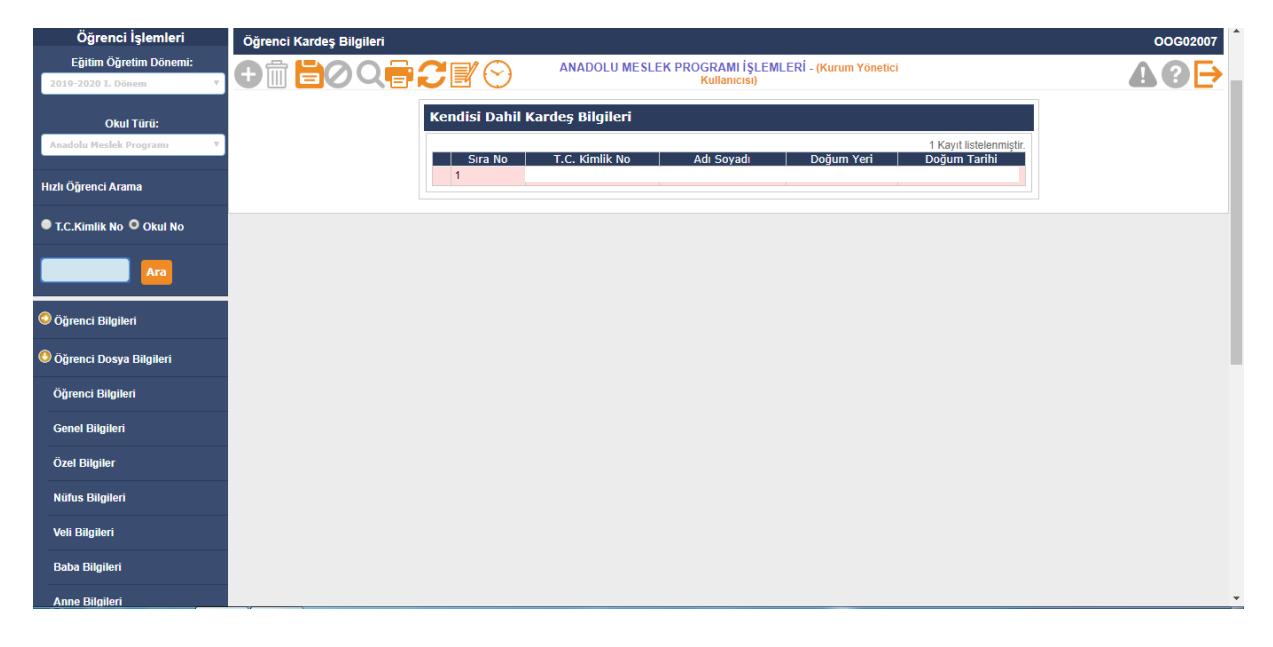

- **Bu sayfada öğrencinin kardeşlerine ait bilgiler görüntülenmektedir.**
- **Burada öğrencinin kardeşine ait bilgileri butonuna tıklayarak görüntüleyebilir ve gelen alanları doldurabilirsiniz.**

**Mesleği: Bilgilerini görüntülediğiniz öğrencinin kardeşinin meslek bilgisini seçebileceğiniz alandır.** 

**Öğrenim Durumu: Bilgilerini görüntülediğiniz öğrencinin kardeşinin öğrenim durumunu seçebileceğiniz alandır.** 

**Sürekli Hastalığı: Bilgilerini görüntülediğiniz öğrencinin kardeşinin sürekli bir hastalığının olup olmadığı bilgisini girebileceğiniz alandır.** 

**Birlikte/Ayrı: Bilgilerini görüntülediğiniz öğrencinin kardeşi ile birlikte mi yoksa ayrı mı yaşadığını seçebileceğiniz alandır.**

**Bu ekranda kayıt yetkisi okul müdürlüklerindedir.**

# **Ayrılma İşlemleri**

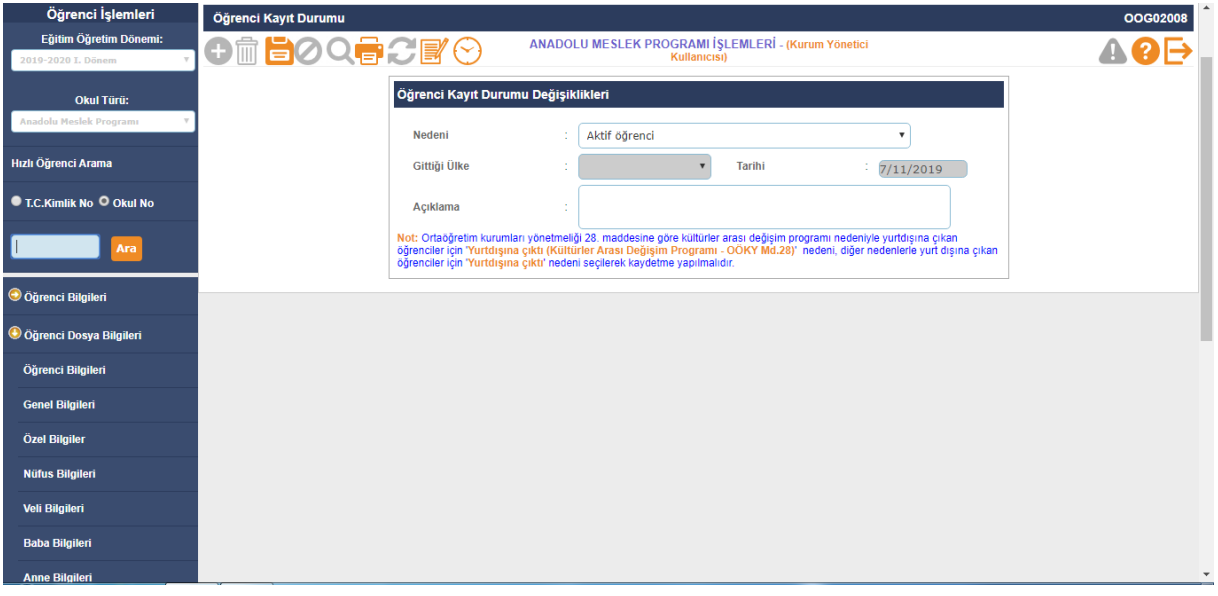

- **Bu sayfada öğrencinin kayıt durumu değişikliklerini yapabilirsiniz.**
- **Okula kaydolmuş bir öğrencinin bilgileri silinemez ancak bu ekranda öğrencinin ayrılma nedeni "Aktif Öğrenci" dışında herhangi bir sebep seçilerek öğrenci pasif hale getirilebilir.**

**Nedeni: Bilgilerini görüntülediğiniz öğrenci için kayıt durumu değişiklikleri yapabileceğiniz alandır.** 

**Tarihi: Bilgilerini görüntülediğiniz öğrenci için kayıt durumu değişikliği yaptığınız günün tarih bilgisinin görüntülendiği alandır.** 

**Açıklama: Bilgilerini görüntülediğiniz öğrencinin kayıt durumunda değişiklik yapma nedeninizi yazabileceğiniz alandır.**

- **Bu ekranda kayıt yetkisi okul müdürlüklerindedir.**
- **İlgili yönetmenliğe göre kültürler arası değişim programı nedeniyle yurtdışına çıkan öğrenciler için 'Yurtdışına çıktı (Kültürler Arası Değişim Programı - OÖKY Md.28)' nedeni, diğer nedenlerle yurt dışına çıkan öğrenciler için 'Yurtdışına çıktı' nedeni seçilerek kaydetme yapılmalıdır.**

## **Özürsüz Devamsızlık**

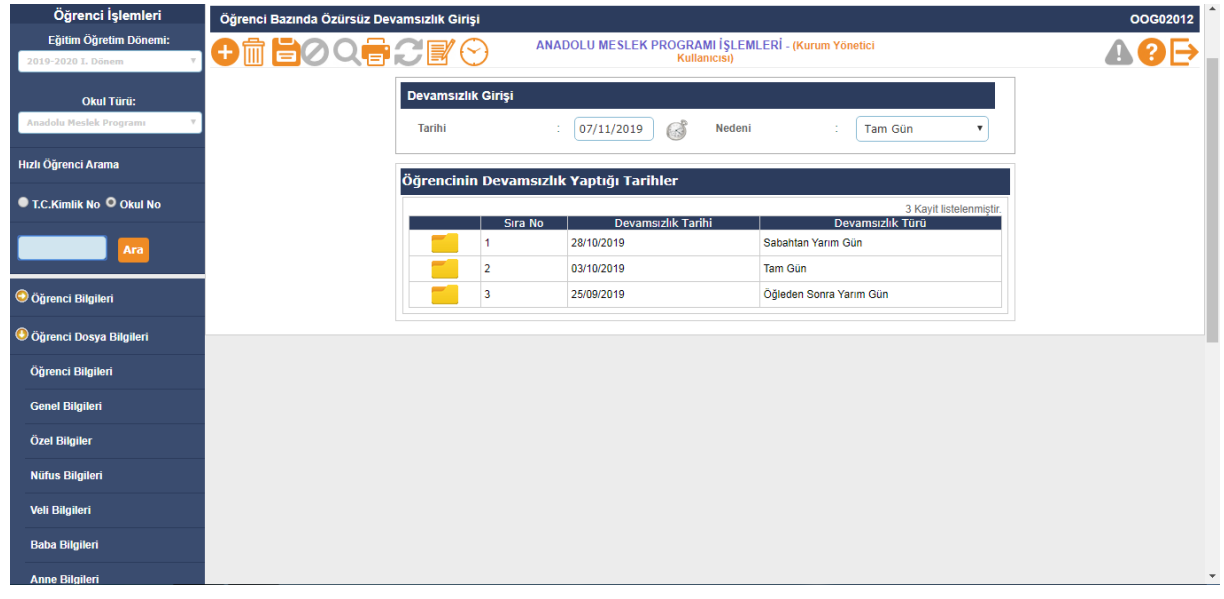

- **Bu menüde öğrencinin yapmış olduğu sürekli devamsızlığın nedeninin girildiği bölümdür.**
- **Ortaöğretim Kurumları Yönetmeliği; Madde 35-(1) (Değişik:RG-16/9/2017- 30182) Geç gelme birinci ders saati için belirlenen süre ile sınırlıdır. Ancak her beş defa geç kalma yarım gün devamsızlıktan sayılır. Bu sürenin dışındaki geç gelmeler devamsızlıktan sayılır.**
- **Öğrenciler için girilen geç devamsızlık bilgisi yukarıdaki yönetmeliğin ilgili maddesi gereği sistem tarafından otomatik olarak hesaplanmaktadır. Öğrenciler için ayrıca özürsüz yarım gün devamsızlık bilgisi girilmemelidir.**
- **Bu ekranda işlem yapma yetkisi sınıf öğretmeni/ okul müdürlüklerindedir.**

## **Özürlü Devamsızlık**

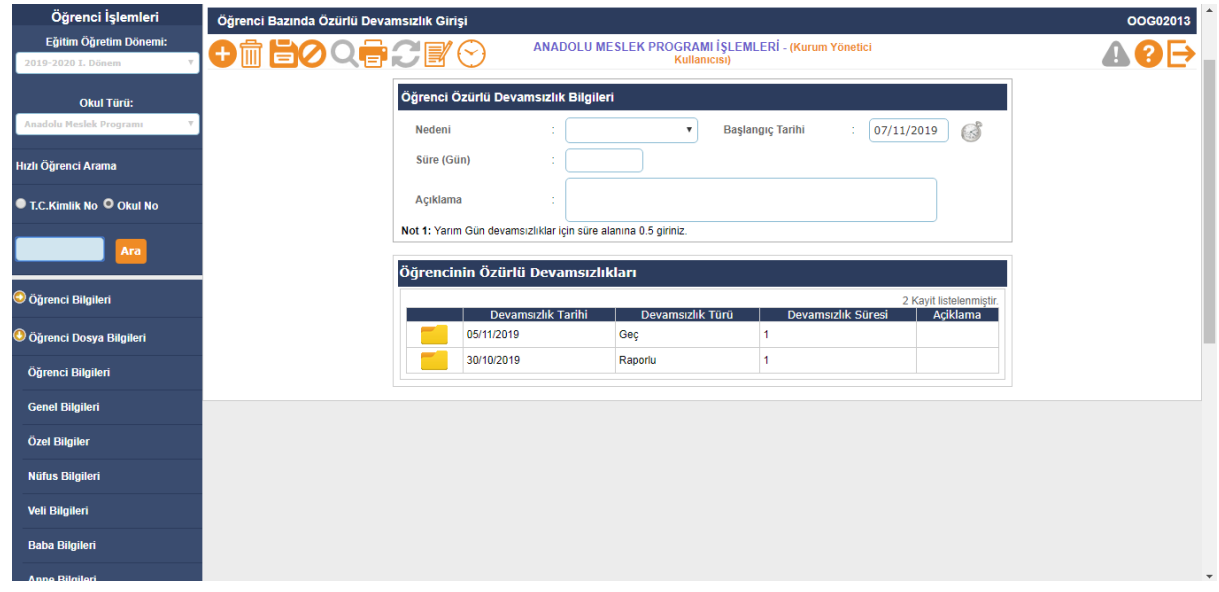

- **Okul idaresi tarafından öğrencinin beyan ettiği mazeret belgesine göre devamsızlık bilgisi buradan işlenmelidir.**
- **Bu ekranda işlem yapma yetkisi sınıf öğretmeni/ okul müdürlüklerindedir.**

#### **Öğrenci Devamsızlık Listesi**

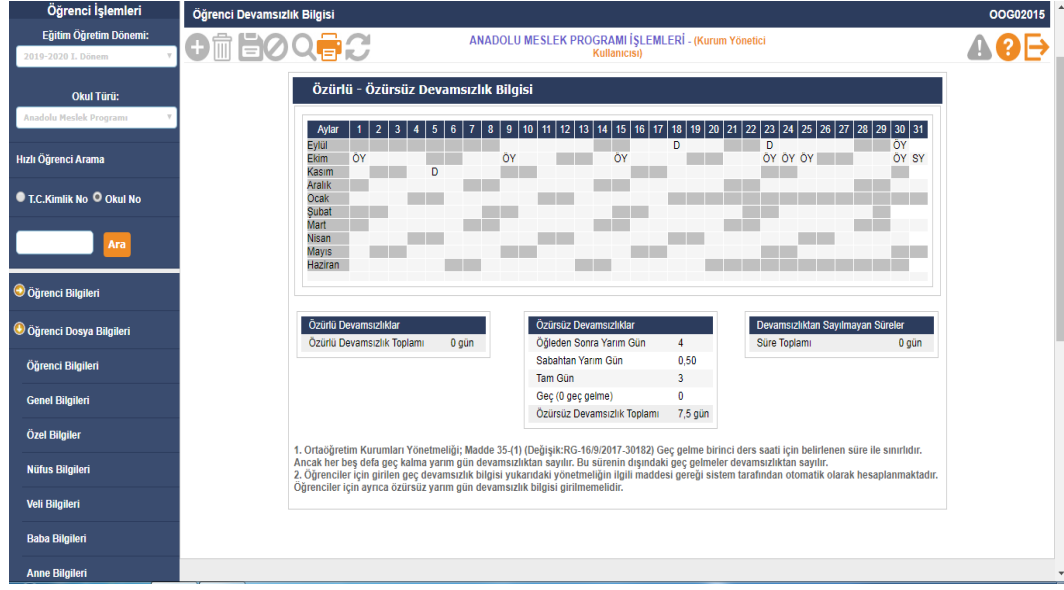

- **Ortaöğretim Kurumları Yönetmeliği; Madde 35-(1) (Değişik:RG-16/9/2017- 30182) Geç gelme birinci ders saati için belirlenen süre ile sınırlıdır. Ancak her beş defa geç kalma yarım gün devamsızlıktan sayılır. Bu sürenin dışındaki geç gelmeler devamsızlıktan sayılır.**
- **Öğrenciler için girilen geç devamsızlık bilgisi yukarıdaki yönetmeliğin ilgili maddesi gereği sistem tarafından otomatik olarak hesaplanmaktadır. Öğrenciler için ayrıca özürsüz yarım gün devamsızlık bilgisi girilmemelidir**
- **Özürlü / Özürsüz devamsızlık bilgisi giriş ekranından girilen bilgiler bu ekrana otomatik olarak yansır,**
- **Öğrenci Not Listesi**

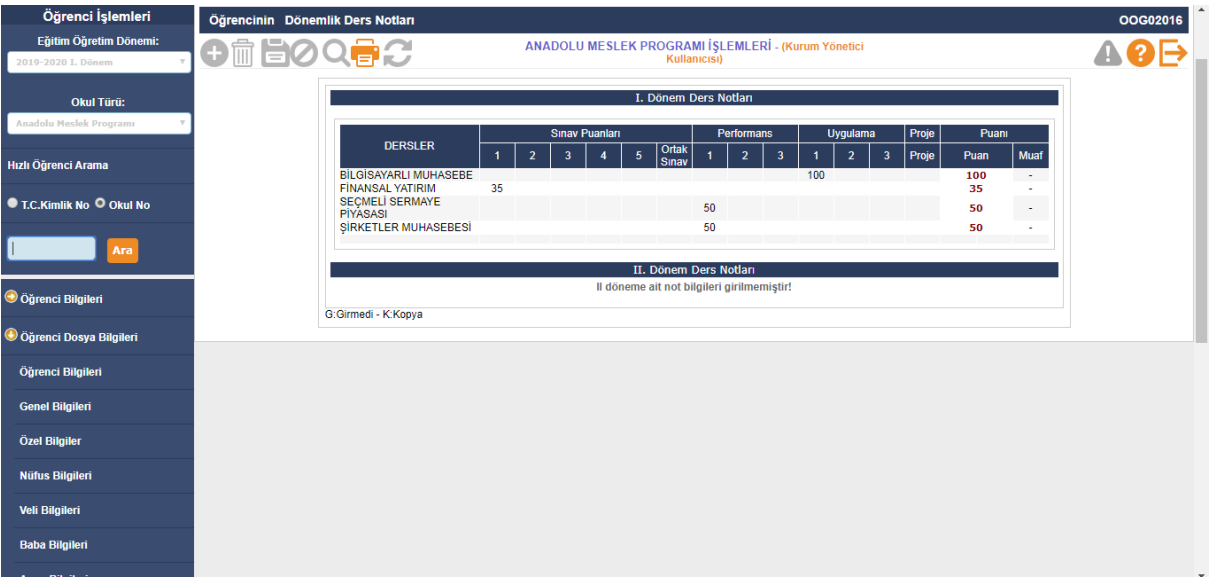

**Bu ekran öğrencinin not bilgilerinin görüntülendiği ekrandır.**

## **Öğrenci Not Bilgileri**

**Ders Notu Girişi**

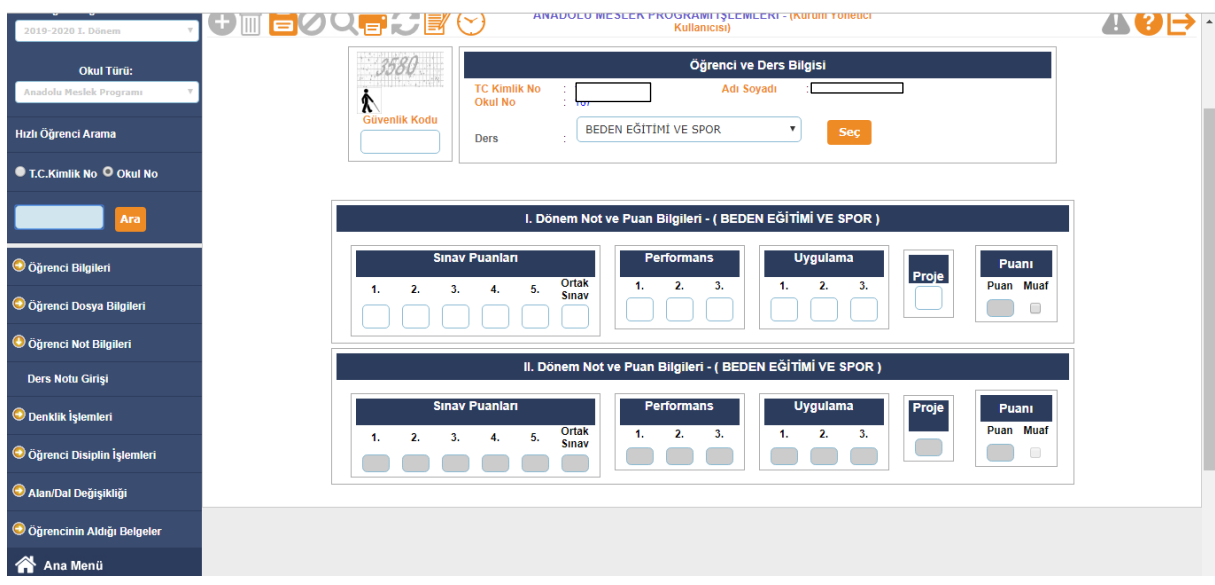

**Bu ekranda öğrencinin ders değerlendirme işlemleri yapılmaktadır.**

**Bu ekranda kayıt yetkisi okul müdürlükleri/ öğretmenlerdedir.**

## **Denklik İşlemleri**

**Denklik İşlemleri**

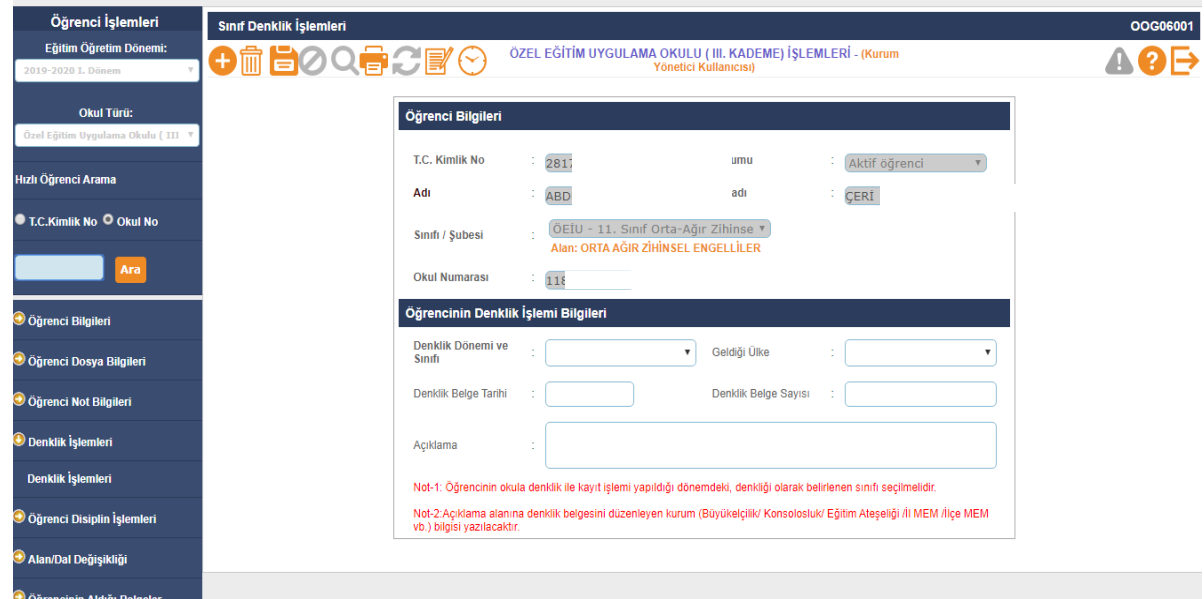

- **İbraz edilen belgeye göre okul idaresi tarafından giriş işlemleri yapılır.**
- **Öğrencinin okula denklik ile kayıt işlemi yapıldığı dönemdeki, denkliği olarak belirlenen sınıfı seçilmelidir.**
- **Açıklama alanına denklik belgesini düzenleyen kurum (Büyükelçilik/ Konsolosluk/ Eğitim Ateşeliği /İl MEM /İlçe MEM vb.) bilgisi yazılacaktır.**

# **Öğrenci Disiplin İşlemleri**

**Disiplin Cezası Bilgileri**

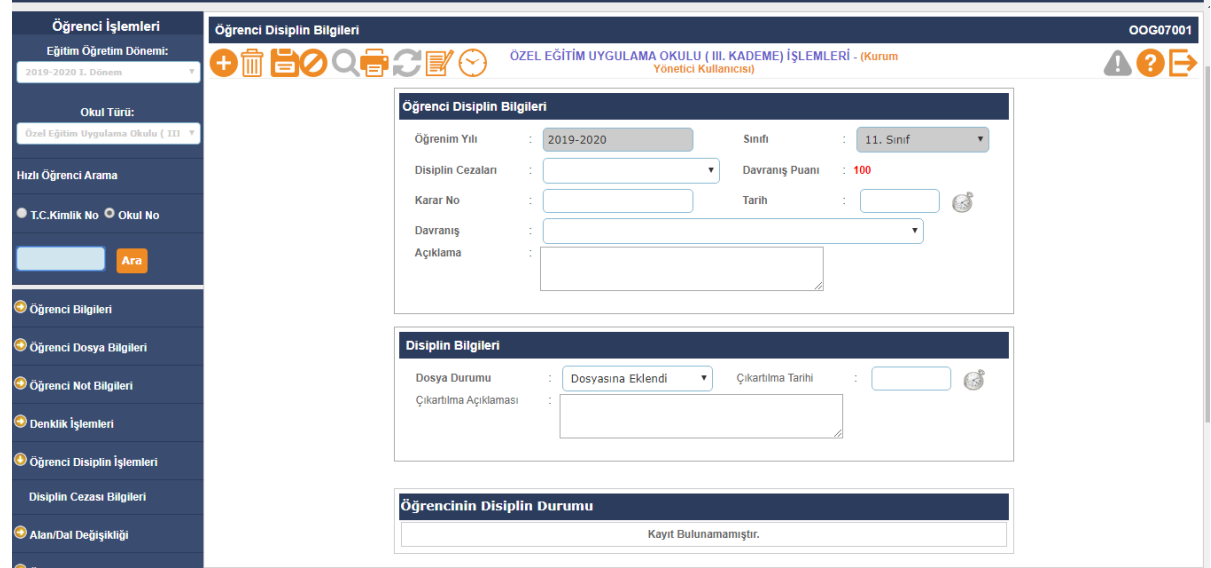

- **Öğrencinin almış olduğu ve dosyasından çıkartılan disiplin cezaları okul idaresi tarafından işlenir.**
- **12 inci sınıf öğrencilerinin geçmiş dönem veya yıllara ait disiplin cezaları var ise ve sene sonu öğretmenler kurulunda kaldırılması uygun görülürse öğrencilerin diploma / mezuniyet işlemi yapılmadan önce ilgili ekrandan cezalarının kaldırılması gerekmektedir. Mezun duruma gelen öğrenci için cezası kaldırılma işlemi yapılamayacağından bu durumda öğrencinin cezasının kaldırılması için ilgili Genel Müdürlüğe yazı ile ivedilikle başvurulması gerekmektedir.**
	- **Özel Eğitim öğrencilerine disiplin cezası verilemez.**

#### **Alan / Dal Değişikliği**

#### **Alan/Dal Değişikliği**

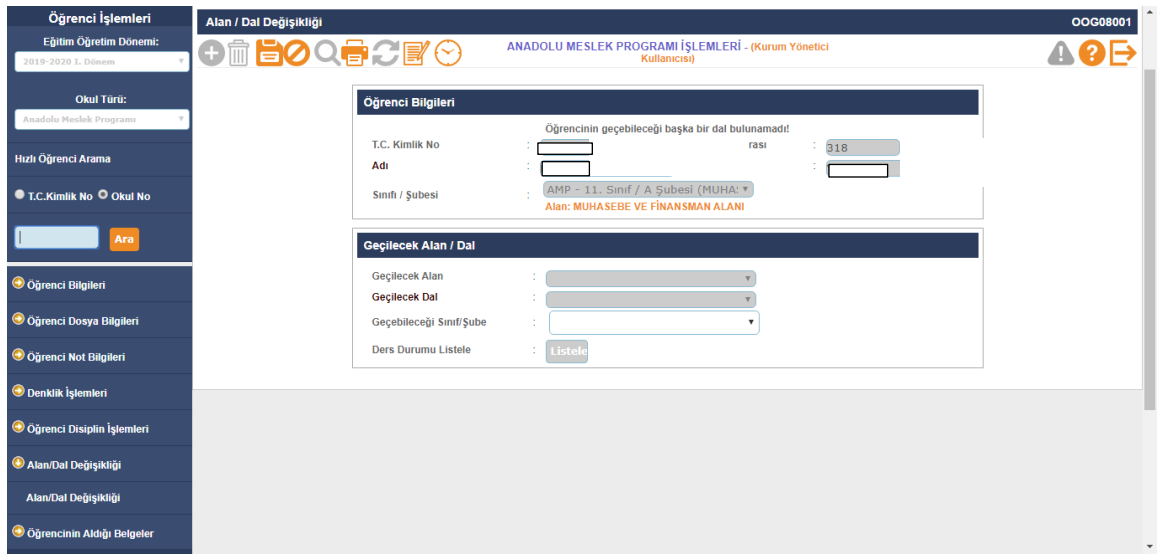

- **İlgili yönetmenliğe göre alan dal değişiklikleri yapılabilmektedir.**
- **Özel Eğitim öğrencilerinin alan dal belirleme ve güncelleme işlemleri Kurum İşlemleri / Bilgi Girişi / Özel Eğitim Alan Belirleme ekranından yapılmaktadır.**

## **Öğrencinin Aldığı Belgeler**

**Aldığı Belgeler** 

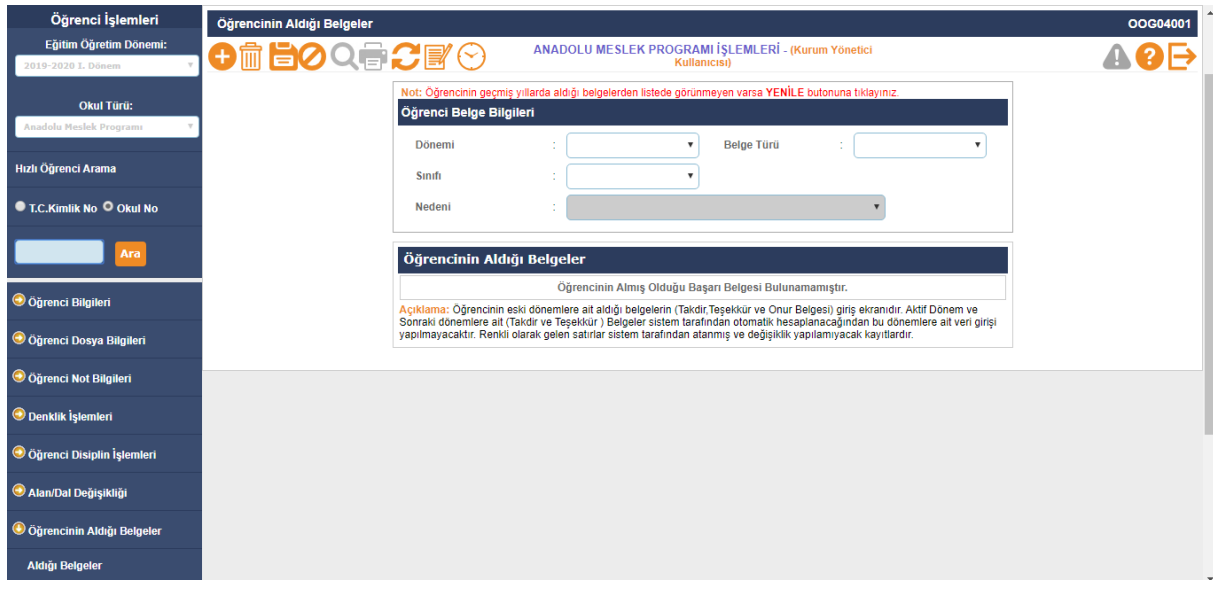

 **Öğrencinin eski dönemlere ait aldığı belgelerin (Takdir,Teşekkür ve Onur Belgesi) görüntülendiği ekrandır. Aktif Dönem ve Sonraki dönemlere ait (Takdir ve Teşekkür ) Belgeler sistem tarafından otomatik hesaplanacağından bu dönemlere ait veri girişi yapılmayacaktır. Renkli olarak gelen satırlar sistem tarafından atanmış ve değişiklik yapılamayacak kayıtlardır.**